# MQ气体传感器用户手册 V1.0

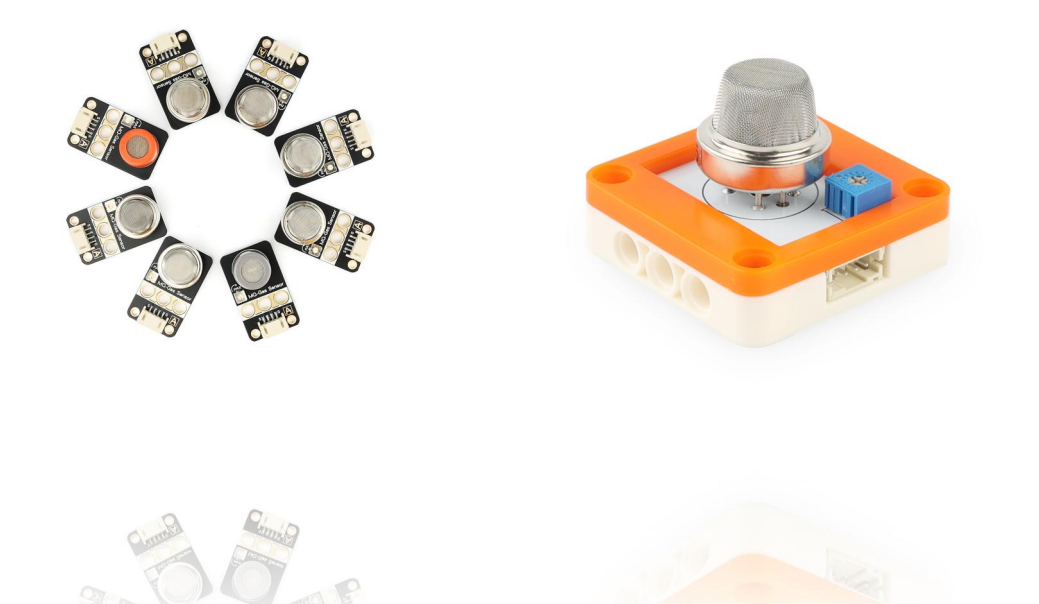

# 发布说明:

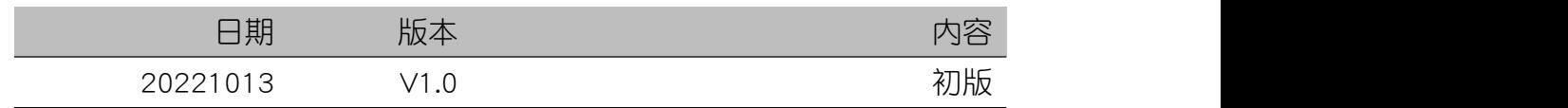

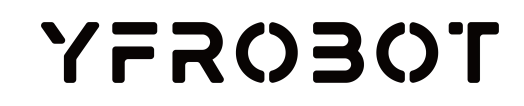

## **YFROBOT**

# 目录

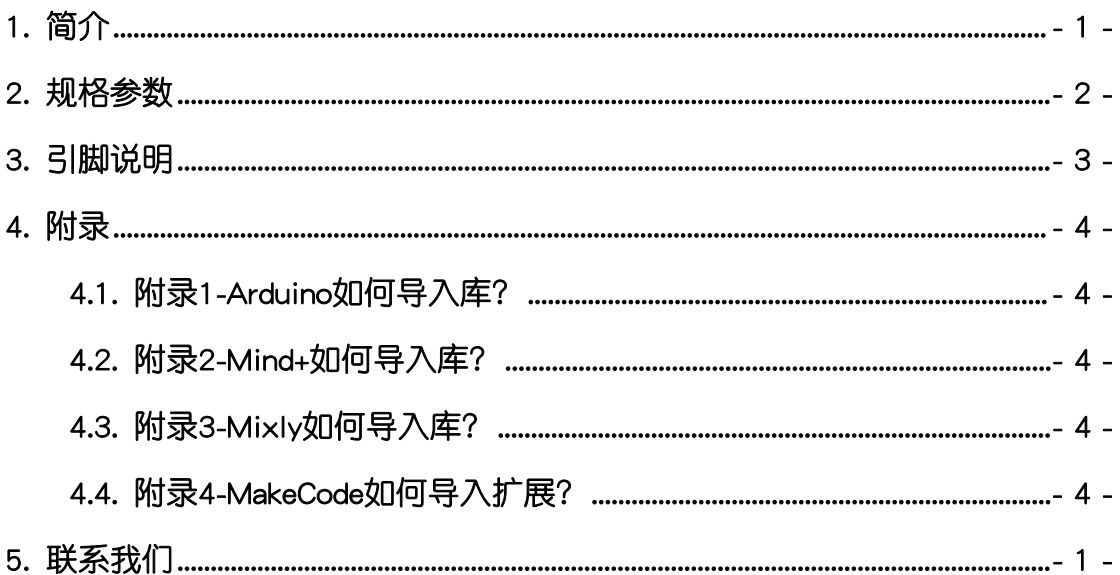

### **YFROBOT**

# <span id="page-2-0"></span>1. 简介

MQ气体传感器,采用优质气体检测传感器设计制作,针对与不同气体多种 型号可供选择: MQ2、MQ3、MQ4、MQ5、MQ6、MQ7、MQ8、MQ9、MQ135; 每个型号可对环境中不同气体进行针对性检测,具体请参考下图:

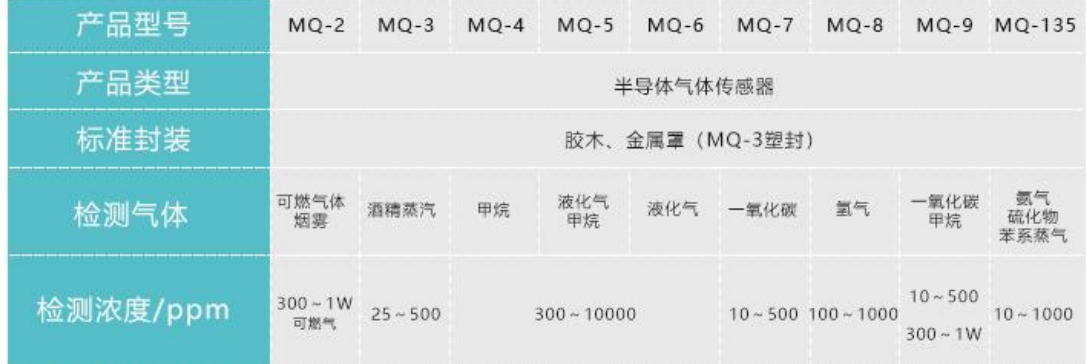

注意事项:

1、返回值为有范围,测试条件下值范围大概在1.5v~3.5v左右,也就是约300~700的读取值, 具体范围以实际测试情况而定可能会有少许偏差,还根据电位器值有所变化;

2、气体检测器件内部有发热元件,轻微发烫为传感器特性,正常现象;

3、为了检测数据准确性,请连接电源后等待预热2~3分钟。

MQ气体传感器具有统一的兼容乐高积木的安装孔,可轻松完成乐高积木的 拼接,实现创意设计。

更多详细参数请参考资料中的参考手册。

#### **TOEOS5Y**

## <span id="page-3-0"></span>2. 规格参数

工作电压:DC 3.3V-5V

多型号:MQ2、MQ3、MQ4、MQ5、MQ6、MQ7、MQ8、MQ9、MQ135

信号类型:模拟

接口类型:PH2.0-4P

外壳尺寸:单位MM

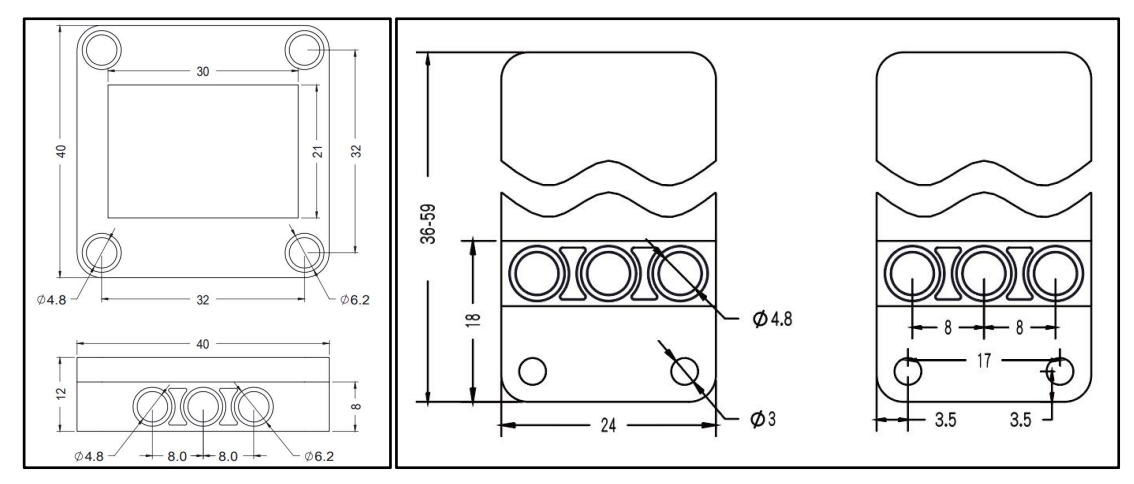

# 3. 引脚说明

<span id="page-4-0"></span>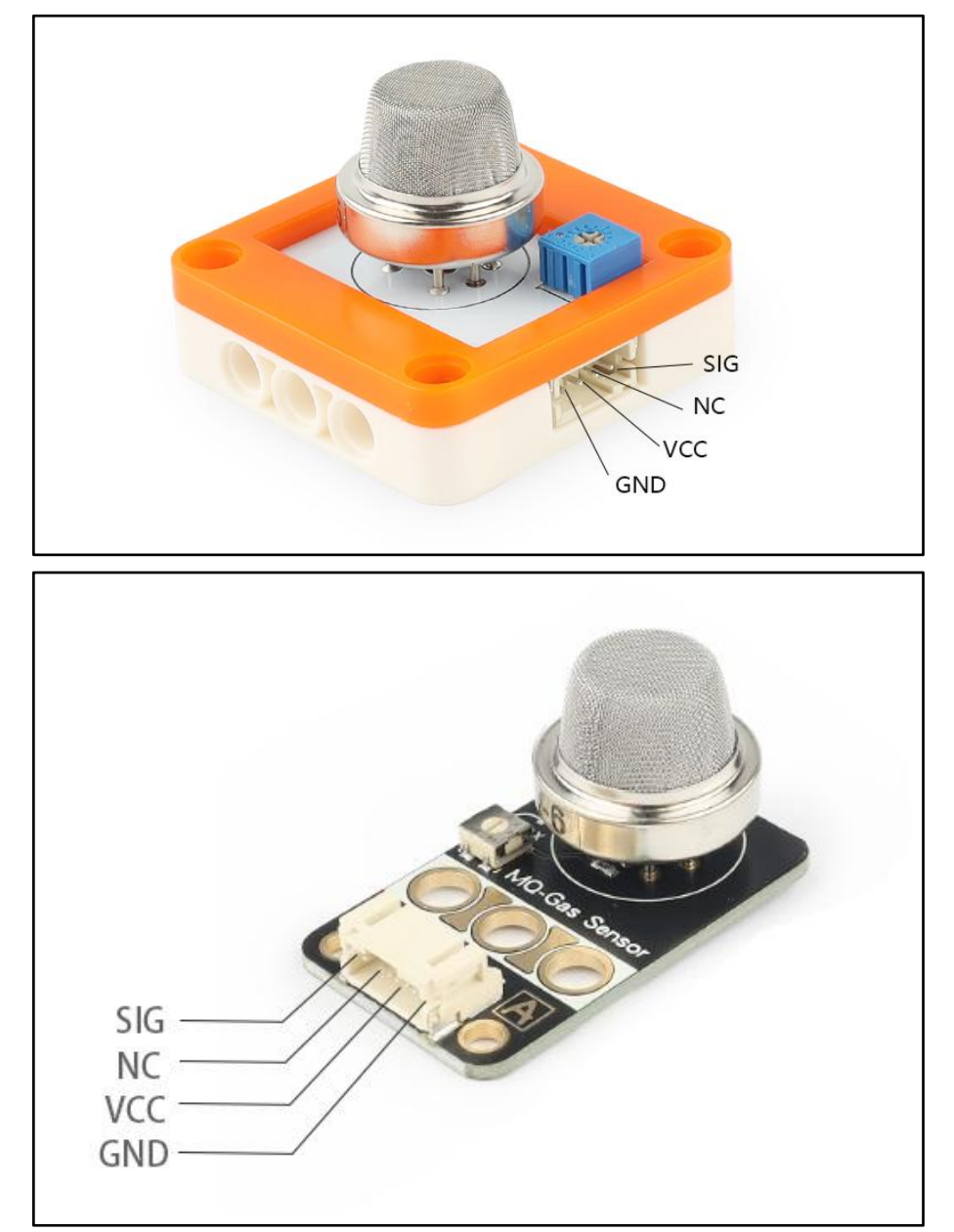

### **YFROBOT**

#### <span id="page-5-0"></span>4. 附录

#### <span id="page-5-1"></span>4.1. 附录1-Arduino如何导入库?

教程中有些需要使用库;如何将其导入到自己的Arduino IDE编译器中? 跳转网页查看视频教程:[点击跳转](https://www.ixigua.com/7148244102004343327)。

#### <span id="page-5-2"></span>4.2. 附录2-Mind+如何导入库?

教程中有些需要使用库;如何将其导入到的编译器中? 跳转网页查看教程:[点击跳转](http://yfrobot.com.cn/wiki/index.php?title=YFRobot%E5%BA%93_For_Mind%2B)。

#### <span id="page-5-3"></span>4.3. 附录3-Mixly如何导入库?

教程中有些需要使用库;如何将其导入到的编译器中? 跳转网页查看教程:[点击跳转](http://yfrobot.com.cn/wiki/index.php?title=YFRobot%E4%B8%89%E6%96%B9%E5%BA%93ForMixly1.0/2.0)。

#### <span id="page-5-4"></span>4.4. 附录4-MakeCode如何导入扩展?

教程中有些需要使用扩展;如何将其导入到的编译器中? 跳转网页查看教程:[点击跳转](http://yfrobot.com.cn/wiki/index.php?title=YFRobot%E6%89%A9%E5%B1%95_For_MakeCode-MicroBit)。

# <span id="page-6-0"></span>5. 联系我们

YFROBOT网站:<www.yfrobot.com> / [www.yfrobot.com.cn](http://www.yfrobot.com.cn)

手机:17696701116(微信/QQ同号)

微信公众号:YFRobotStudio

QQ群:[243067479](https://jq.qq.com/?_wv=1027&k=51GCh75)

邮件: [yfrobot@qq.com](http://mail.qq.com/cgi-bin/qm_share?t=qm_mailme&email=N05RRVhVWEMaTVt3UVhPWlZeWxlUWFo)

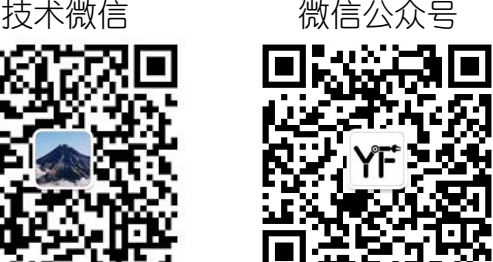

# **YFROBOT**

#### 免责申明和版权公告

本文中的信息,包括供参考的URL地址,如有变更,恕不另行通知。

文档"按现状"提供,不负任何担保责任,包括对适销性、适用于特定用途或非侵权性 的任何担保,和任何提案、规格或样品在他处提到的任何担保。本文档不负任何责任, 包括使用本文档内信息产生的侵犯任何专利权行为的责任。本文档在此未以禁止反言或 其他方式授予任何知识产权使用许可,不管是明示许可还是暗示许可。

文中提到的所有商标名称、商标和注册商标均属其各所所有者的财产,特此声明。

版权归 **©** 2022 YFROBOT所有。保留所有权利。